# $\rightarrow$  $\leftrightarrow$  (  $\bullet$  ) 스포츠윤리 런(learn) 학습자계정 사용매뉴얼

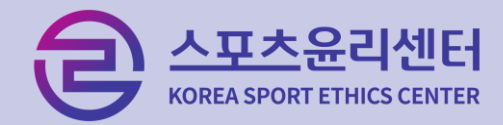

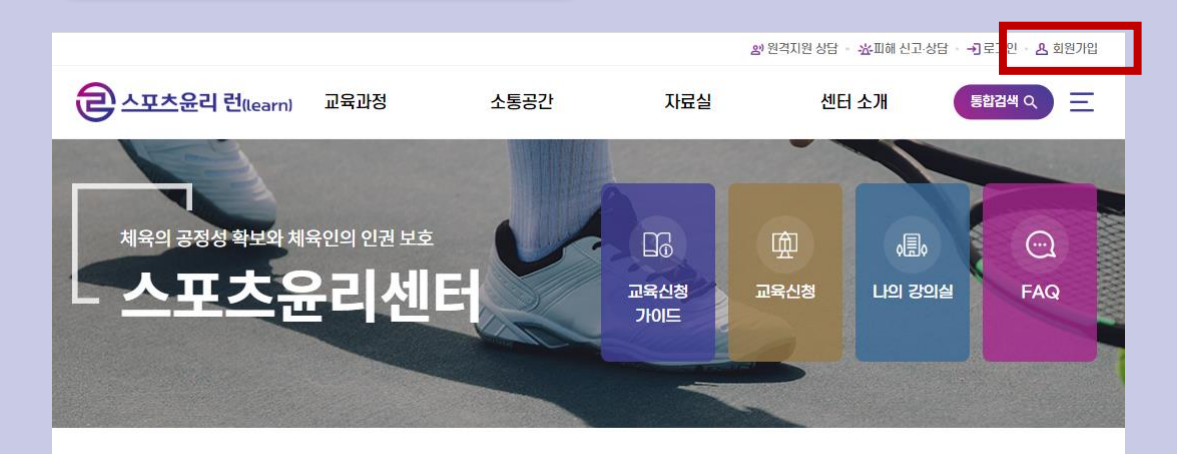

교육과정 소개

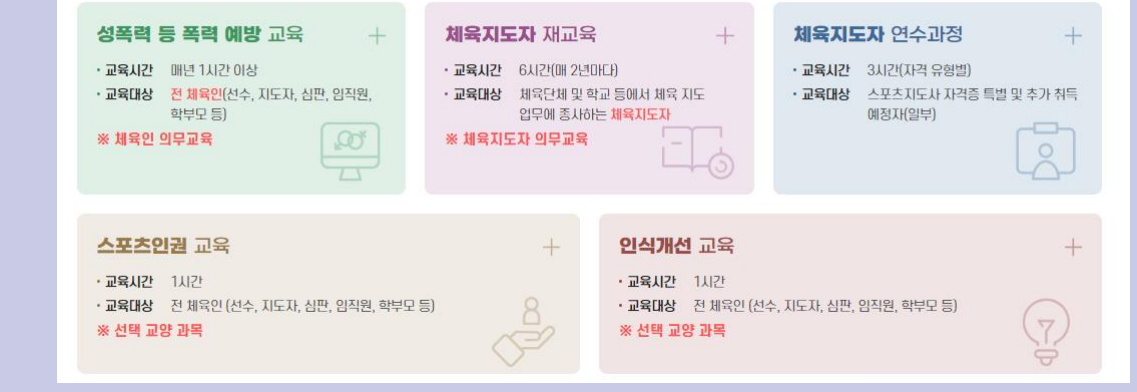

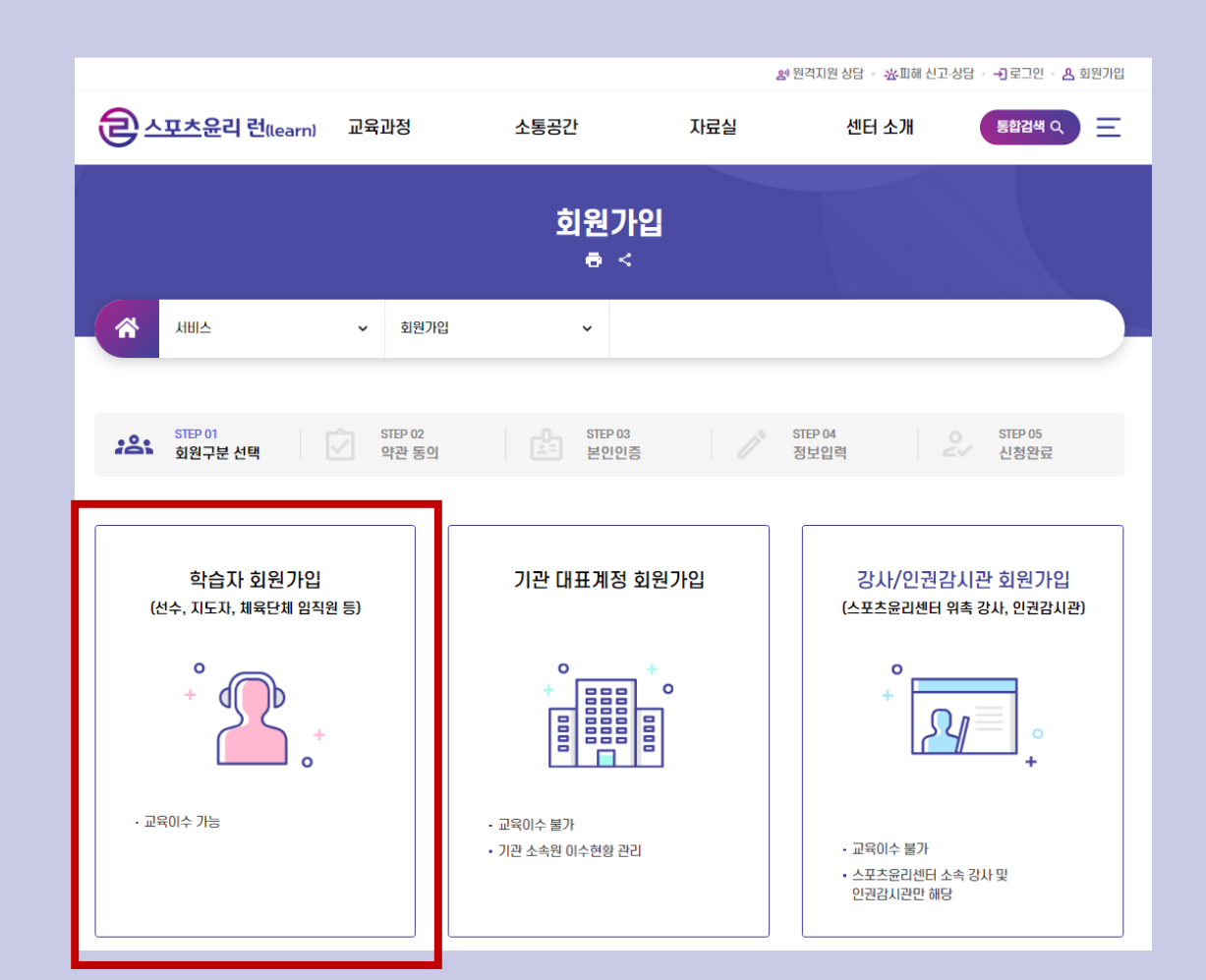

## 스포츠윤리 런 홈페이지 접속 균디 리 플레이지 급극 The Tell Tell The Tell Tell The Magazine 회원구분 중 학습자 회원가입 선택<br>- 회원가입 클릭

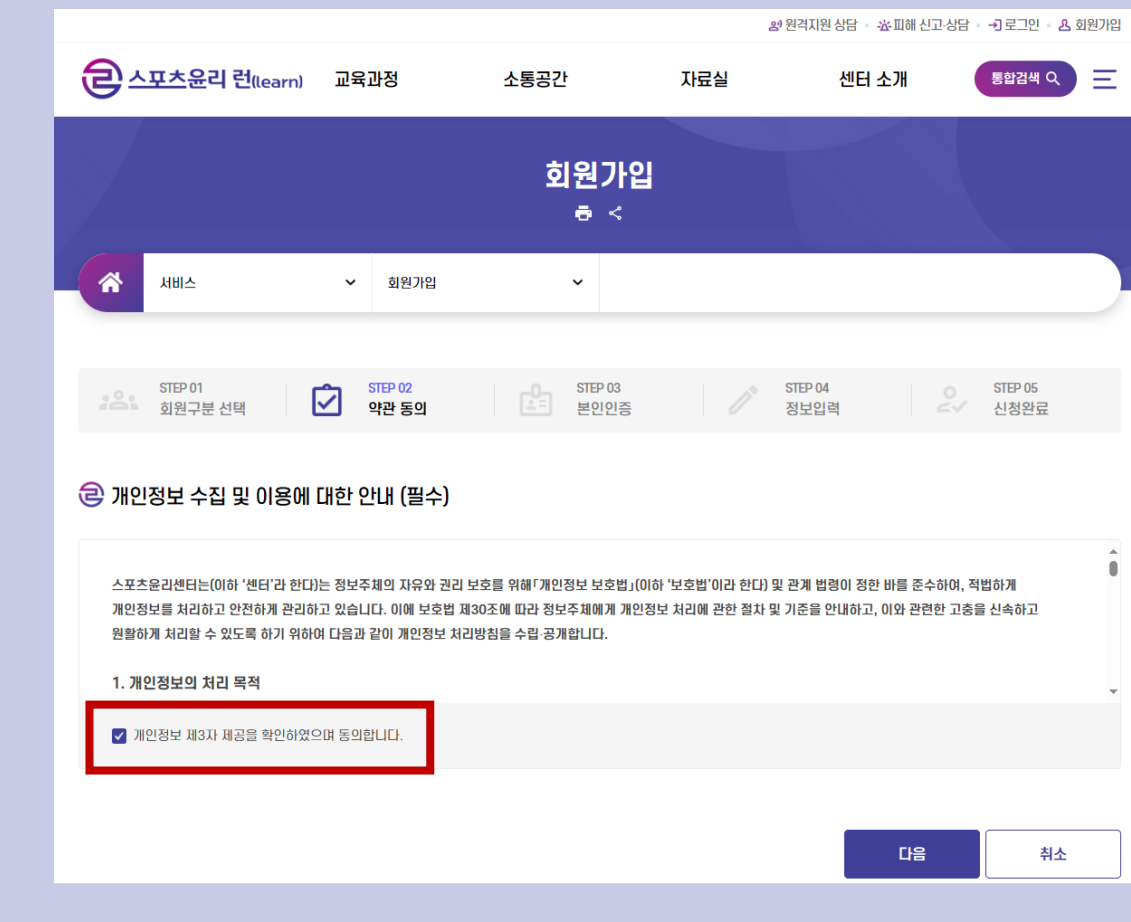

개인정보 수집 및 이용에 대한 안내 확인 후

동의 체크

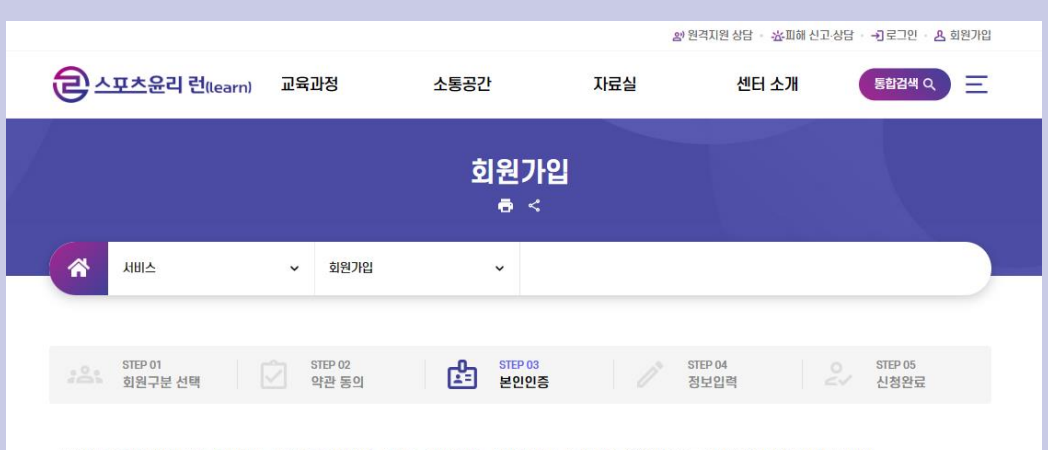

본인인증을 위해 입력하신 개인정보는 본인인증기관에서 수집하는 정보이며, 수집된 정보는 본인인증 이외의 용도로 이용되거나 저장되지 않습니다.

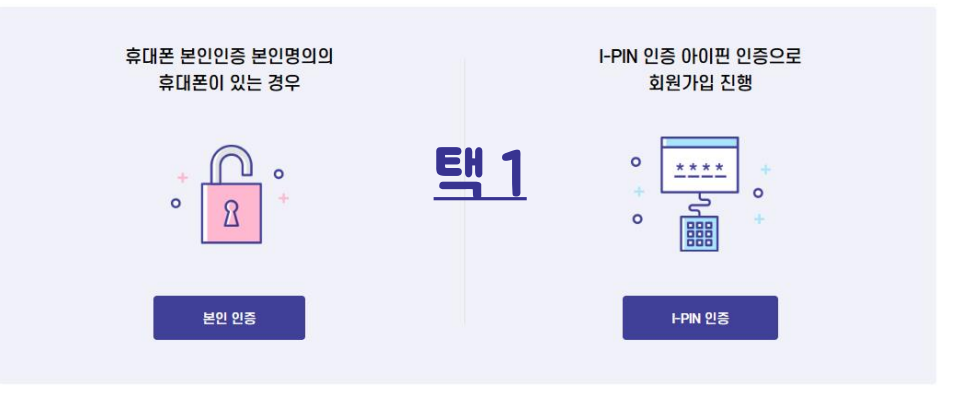

방법1. 본인명의의 휴대폰이 있는 경우 > 본인 인증 방법2. 본인명의의 휴대폰이 아니거나 없는 경우 > I-PIN 인증

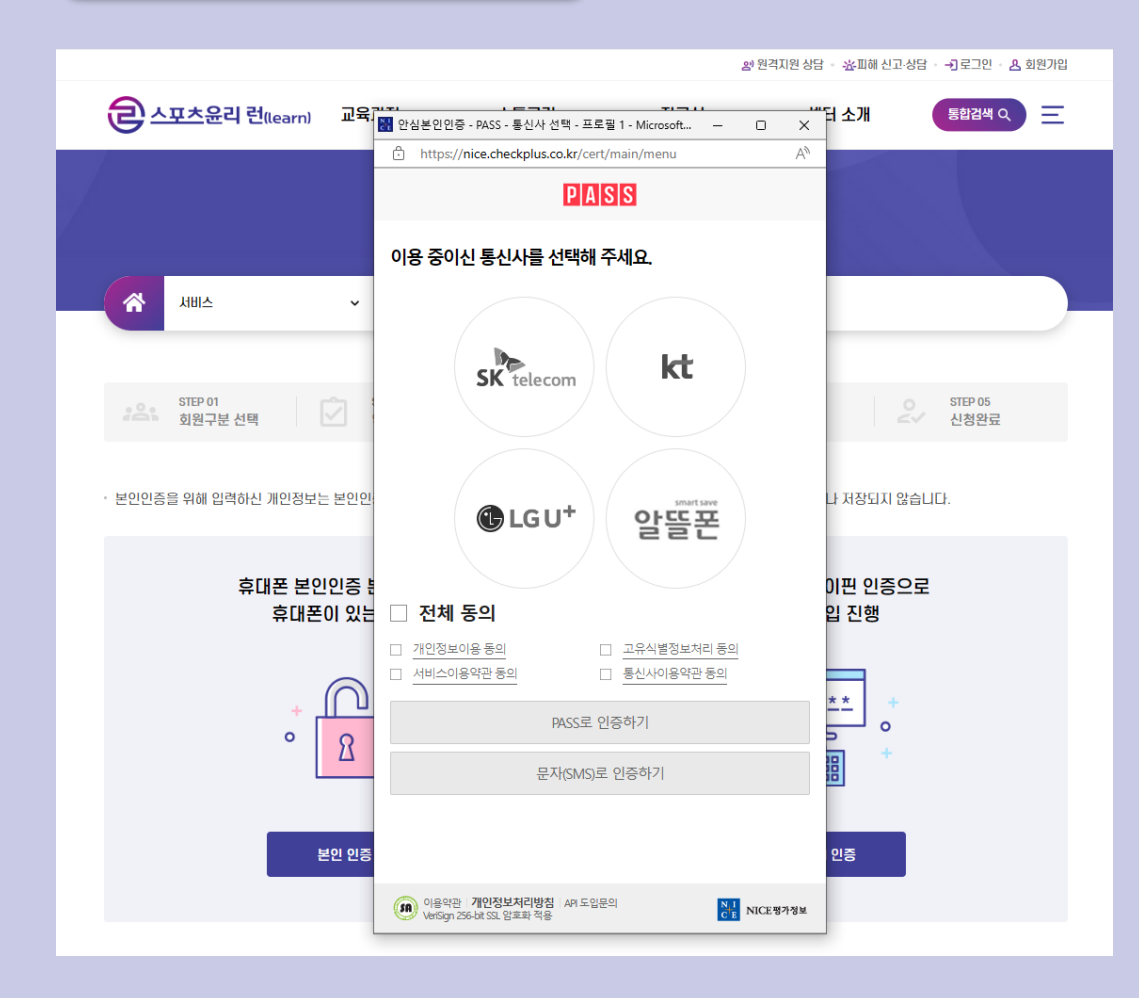

#### 방법1. 핸드폰 본인인증 진행

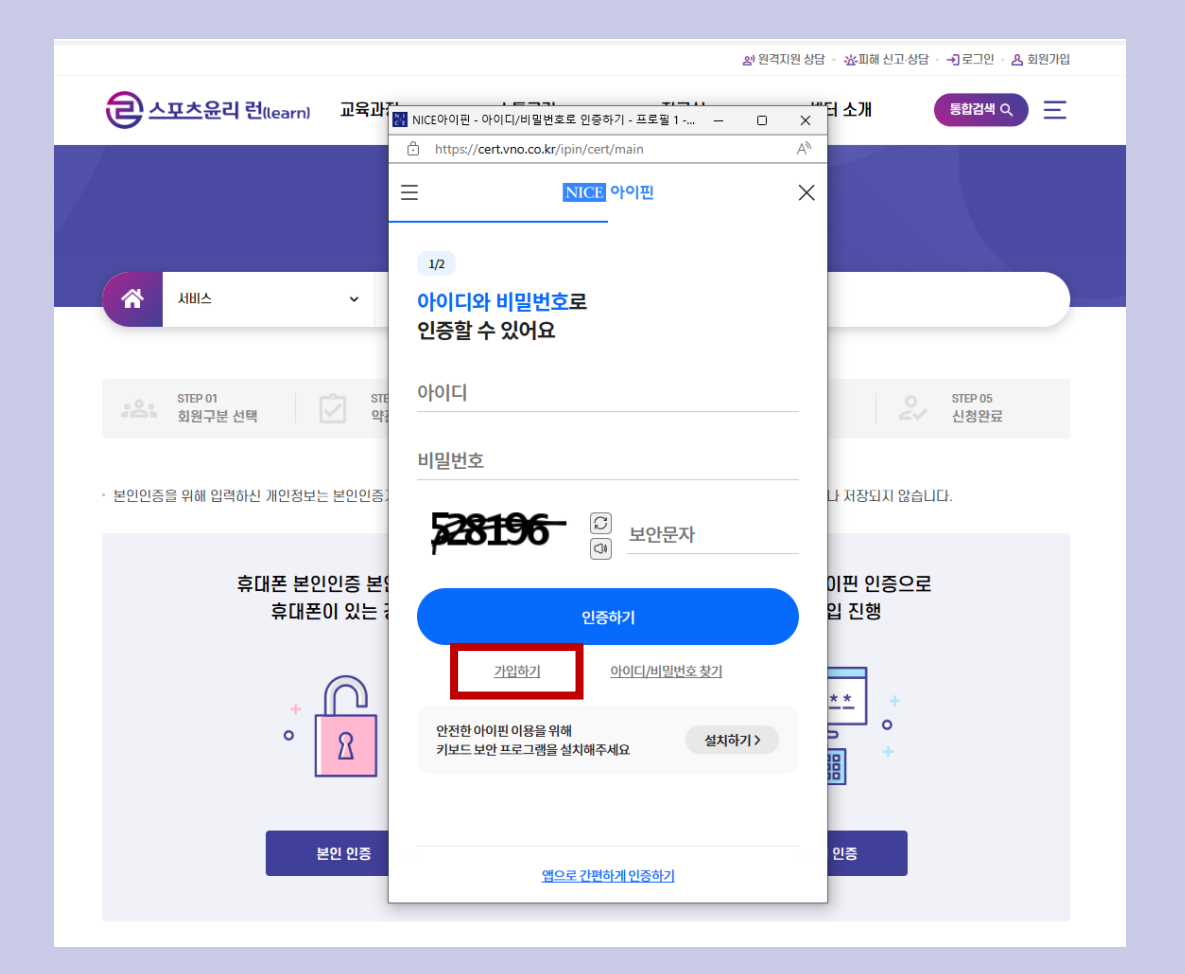

방법2. 아이핀 계정으로 인증하기 또는 가입하기 \* 아이핀 인증 불가 시 별도 문의 (만14세 미만 외국인 등) 문의전화: 070-7776-0224

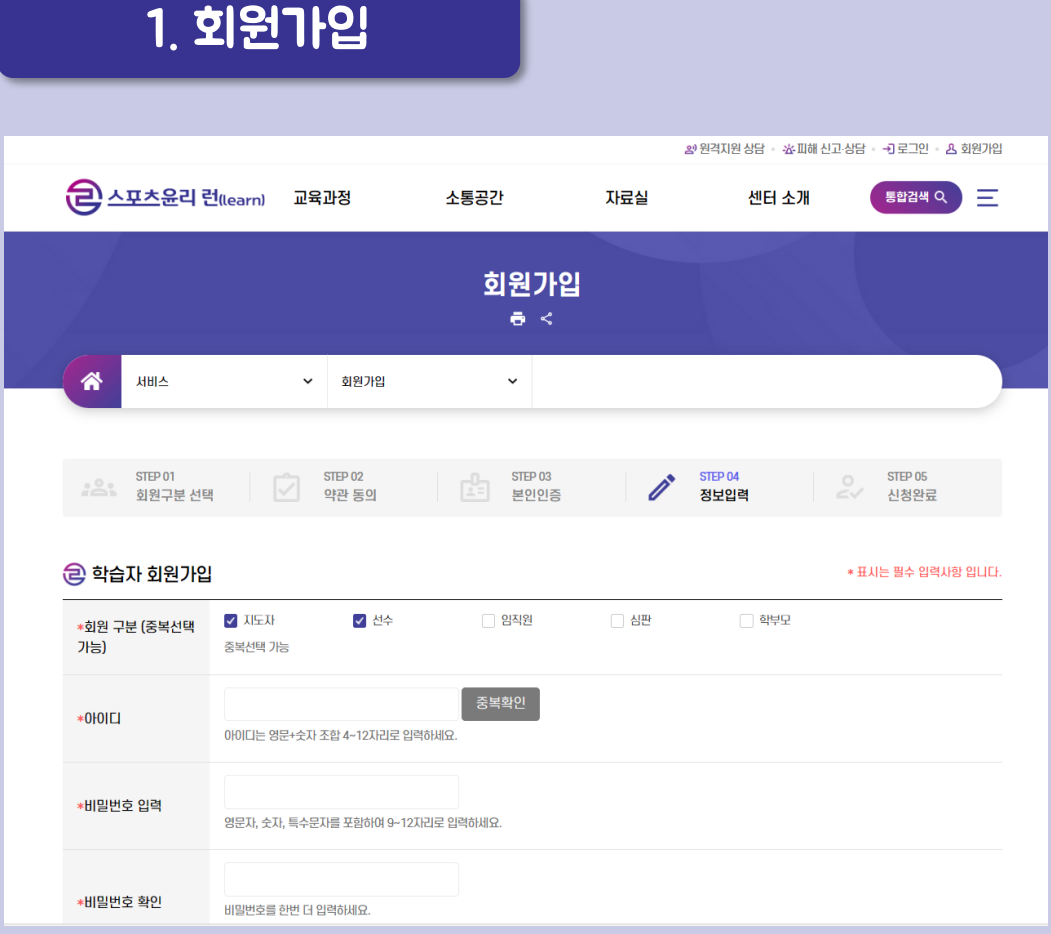

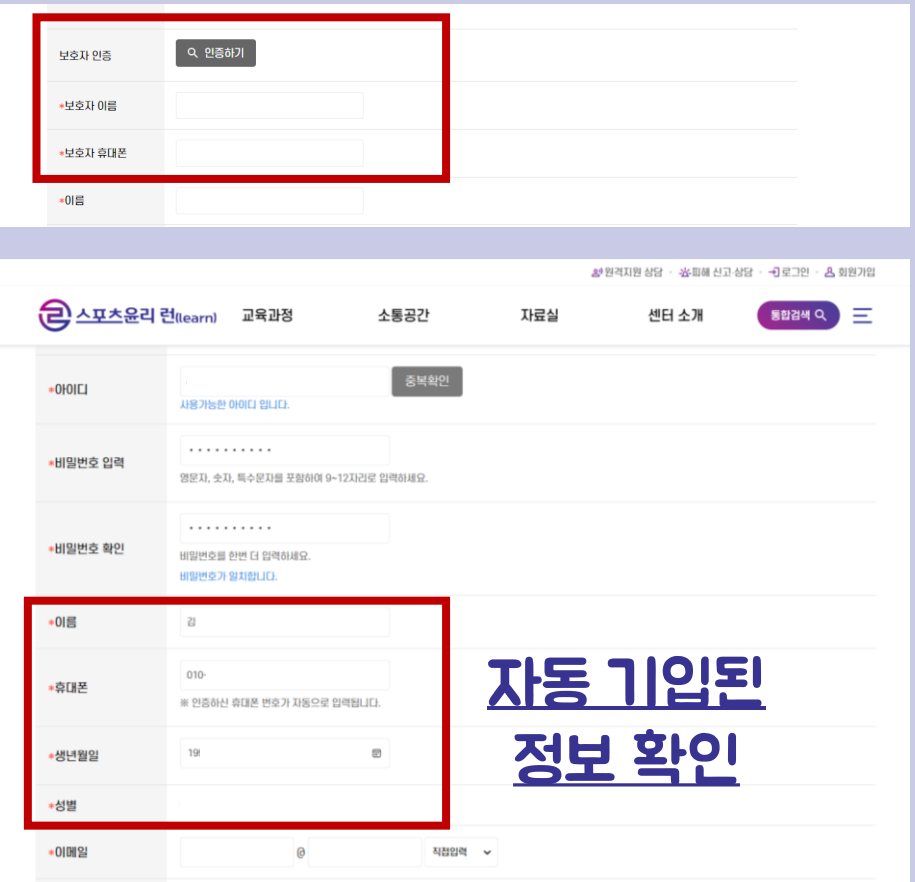

회원구분: 해당되는 구분 선택 (중복선택 가능) 아 이 디 : 영문(대문자/소문자 구분), 중복확인 비밀번호: 영문, 숫자, 특수문자 포함

보호자인증: 14세미만 회원일 경우 보호자 인증필수 이름/휴대폰/생년월일/성별: 본인인증 시 자동 기입 이메일: 사용하고 있는 이메일 계정

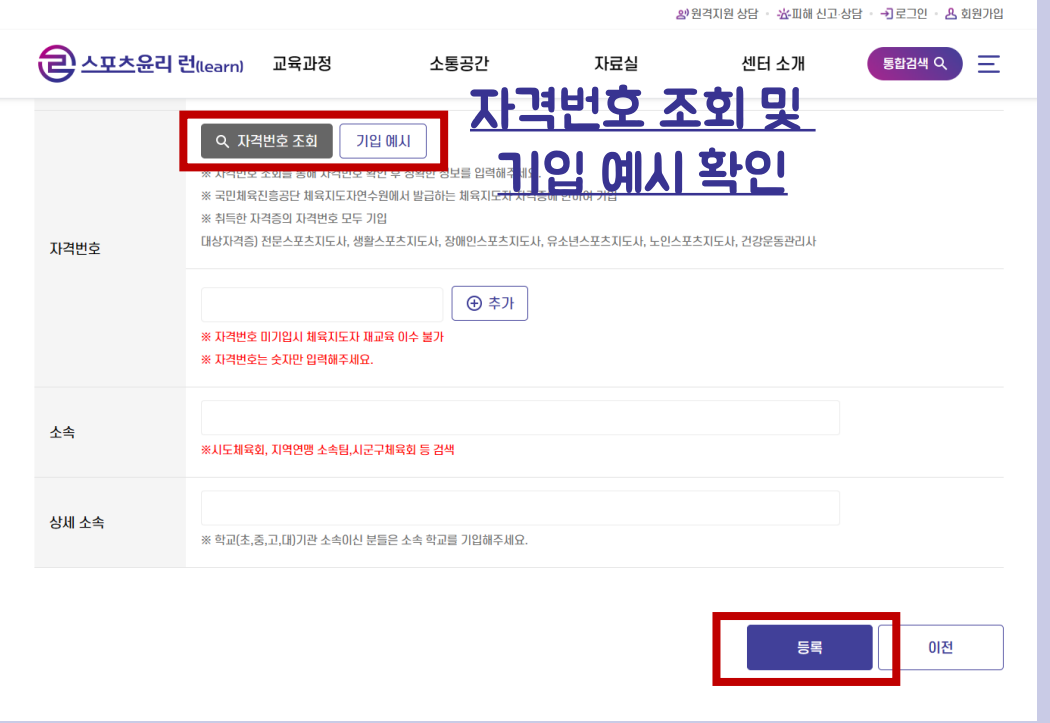

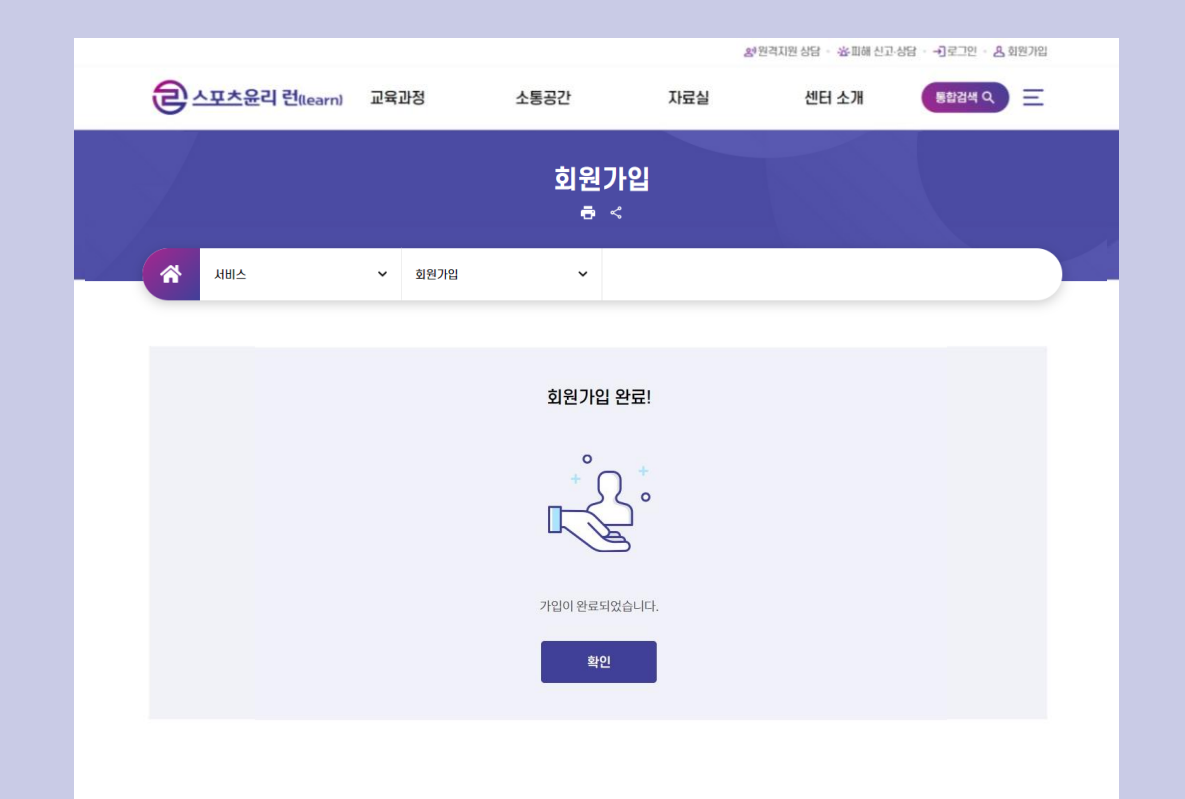

자격번호: KSPO 스포츠지도사 자격증만 숫자로 기입 (체육지도자 재교육 대상자 필수 기입, <mark>없을 경우 미기입</mark>) 소속/상세소속: 현재 소속기관 검색 \* 자격번호 및 소속 필수값 X (<mark>미기입 후 회원가입 가능</mark>)

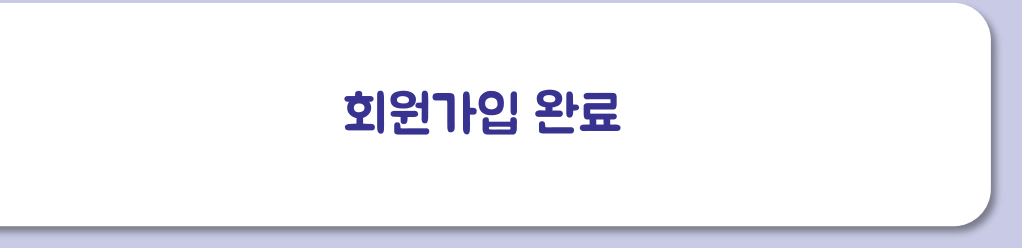

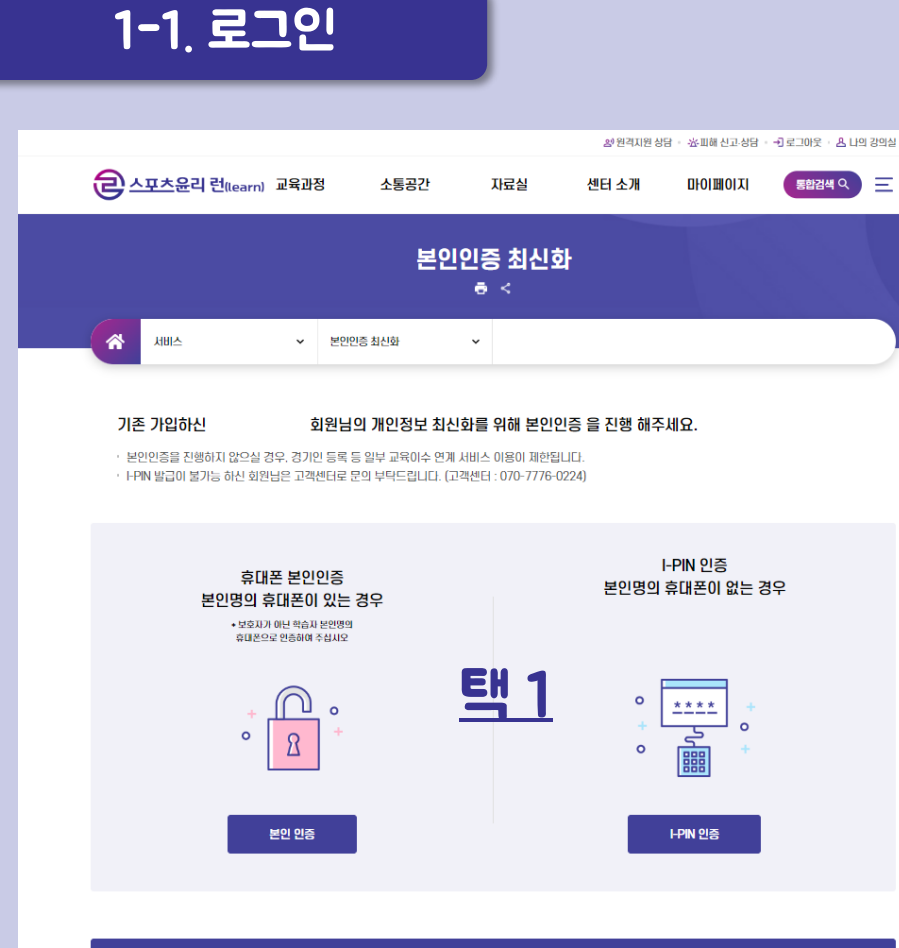

개인정보 최신화 하지 않고 서비스 이용하기 \* 대한축구협회 경기인 등록을 위한 교육이수 연계가 불가능합니다.

로그인 시 본인인증 최신화

 $\sim$ 

# 22-23년도 회원가입자 중 보호자 인증으로 가입한 회원<br>그러나 업자 전 22-23년도 회원 22년 22년 동 22년 12월 22일 12월 22일 12월 22일 12월 22일 12월 22일 12월 22일 12월 22일 12월 22일 12월 22일 12월

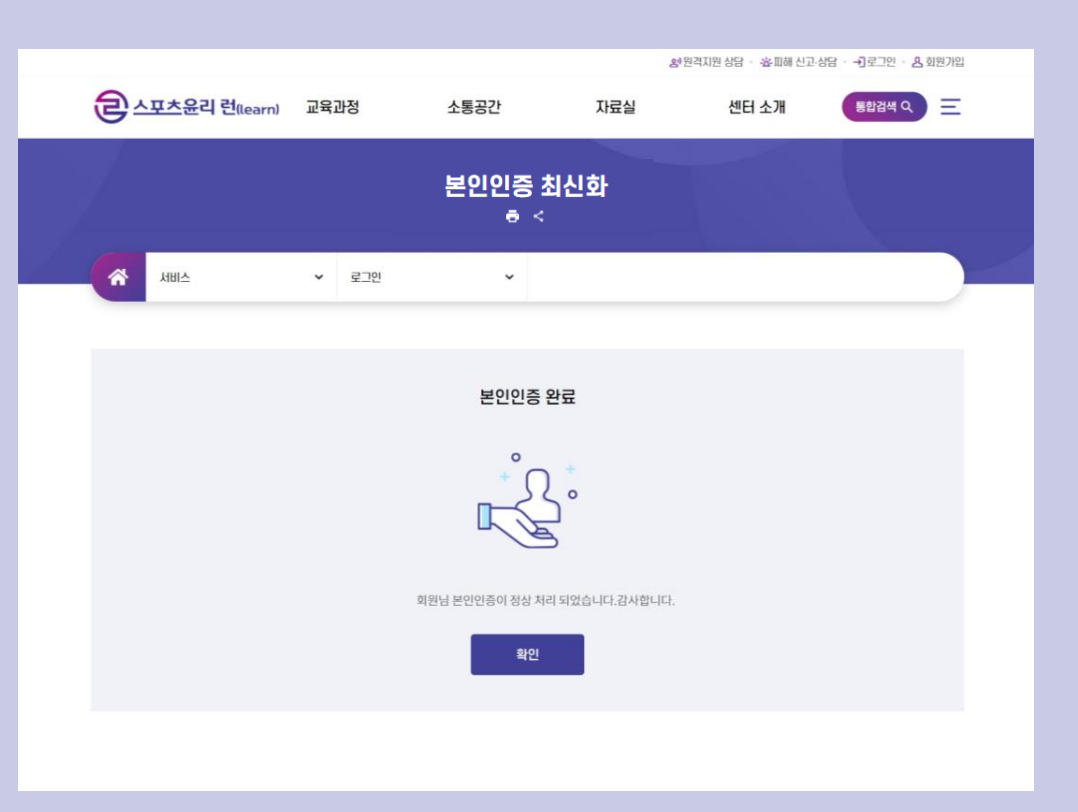

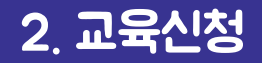

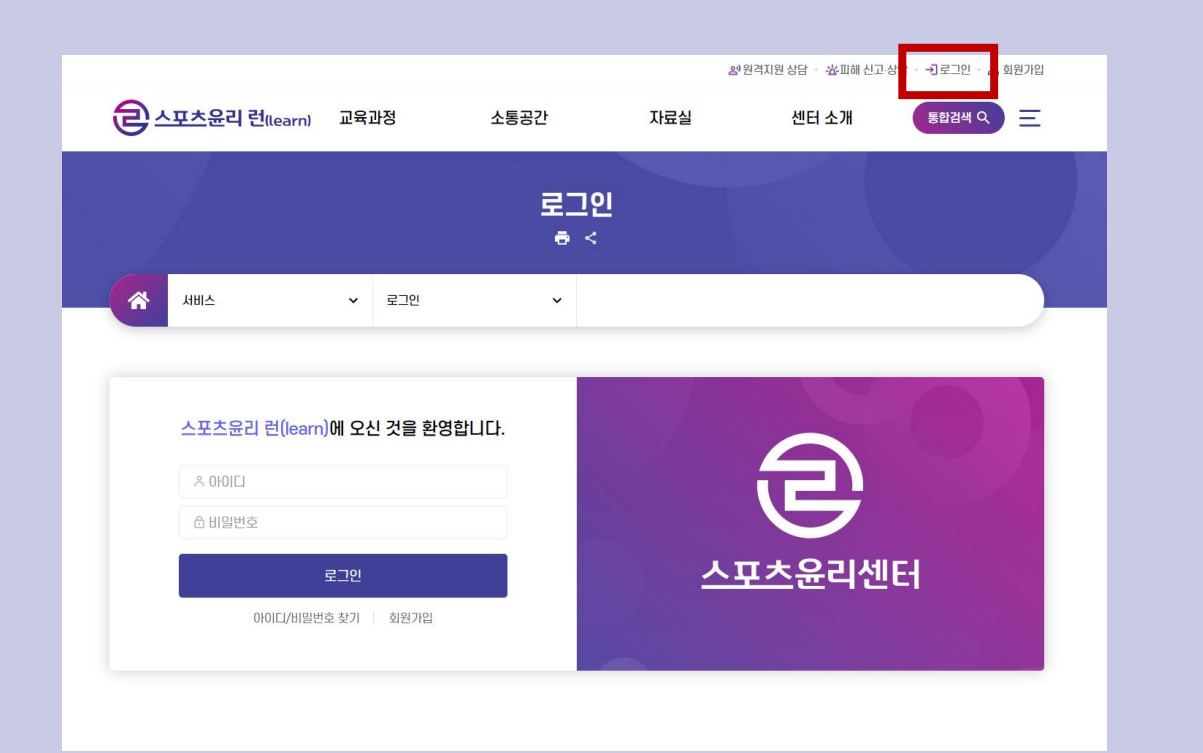

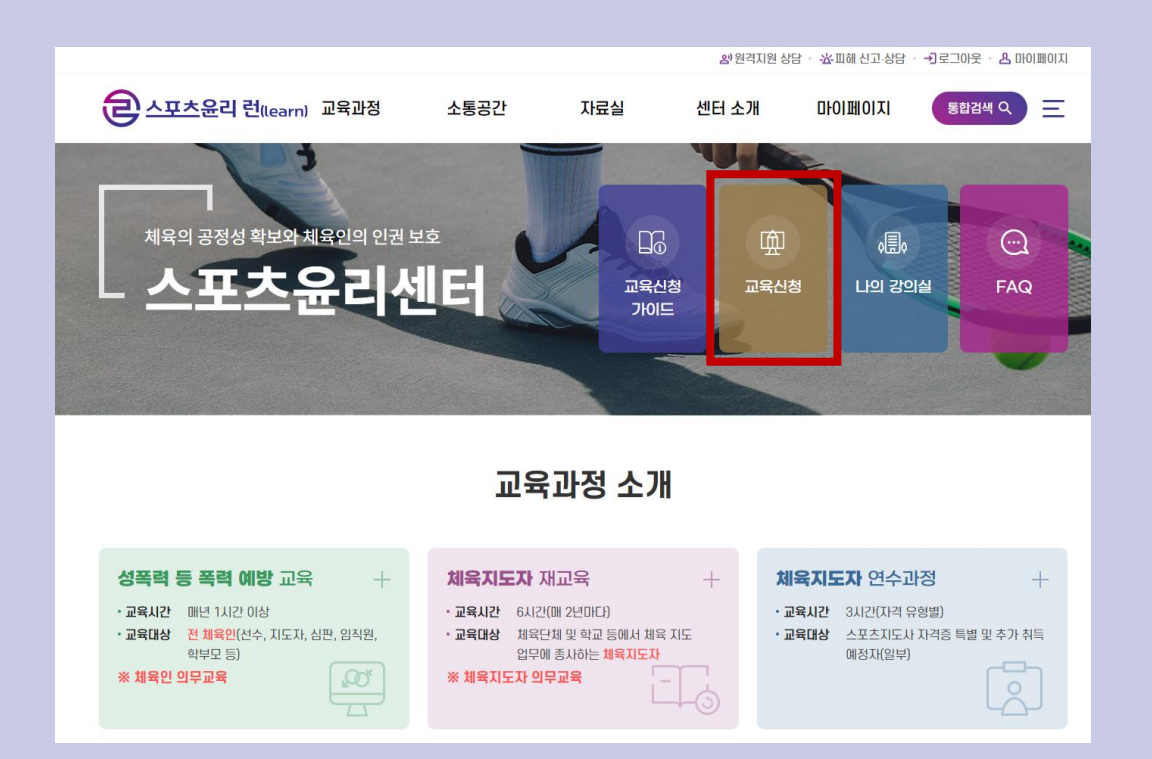

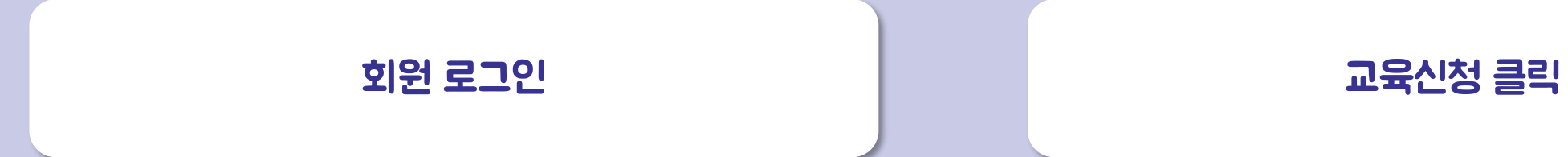

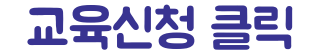

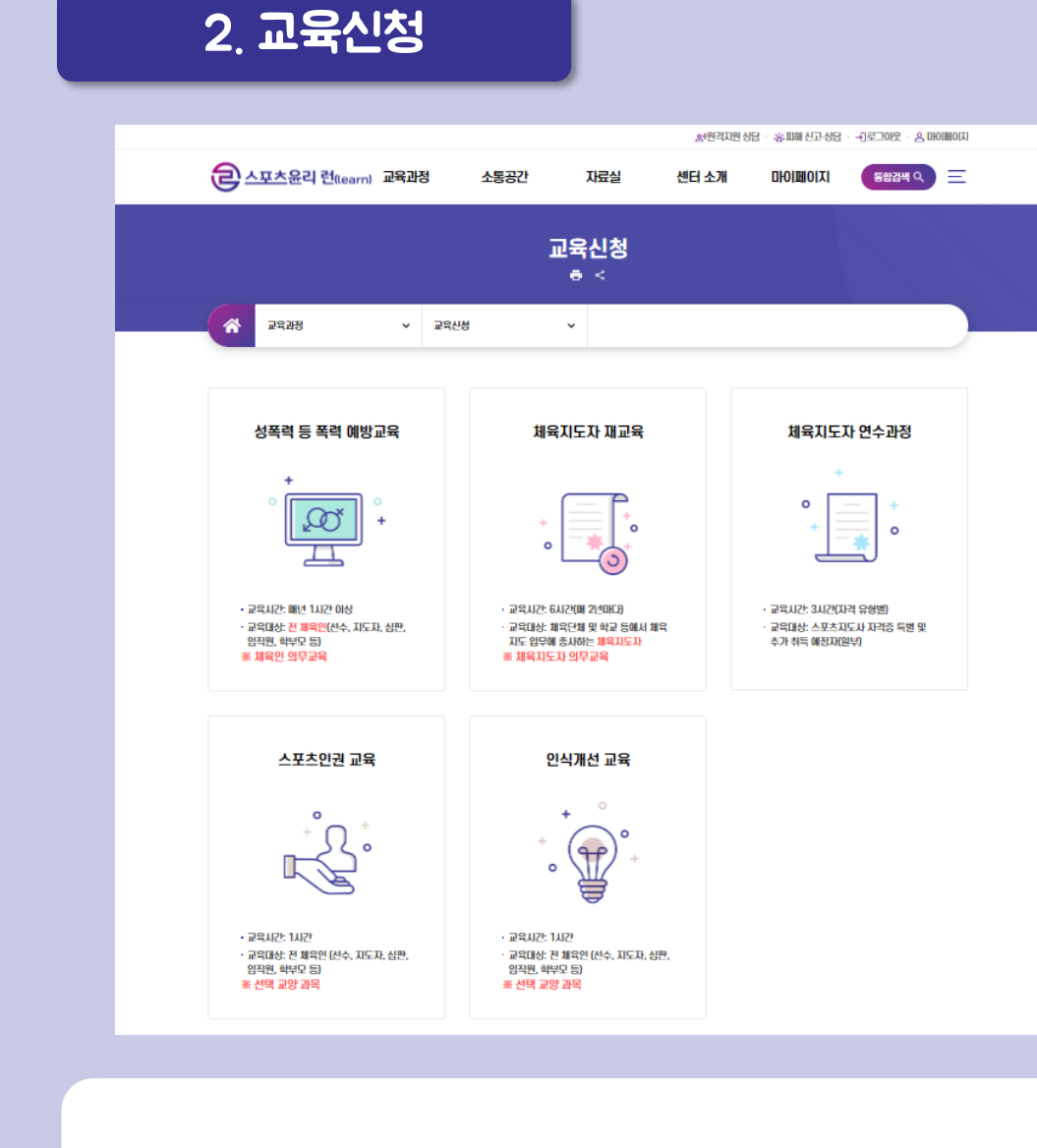

#### 수강하고자 하는 교육 클릭 해당되는 교육 클릭

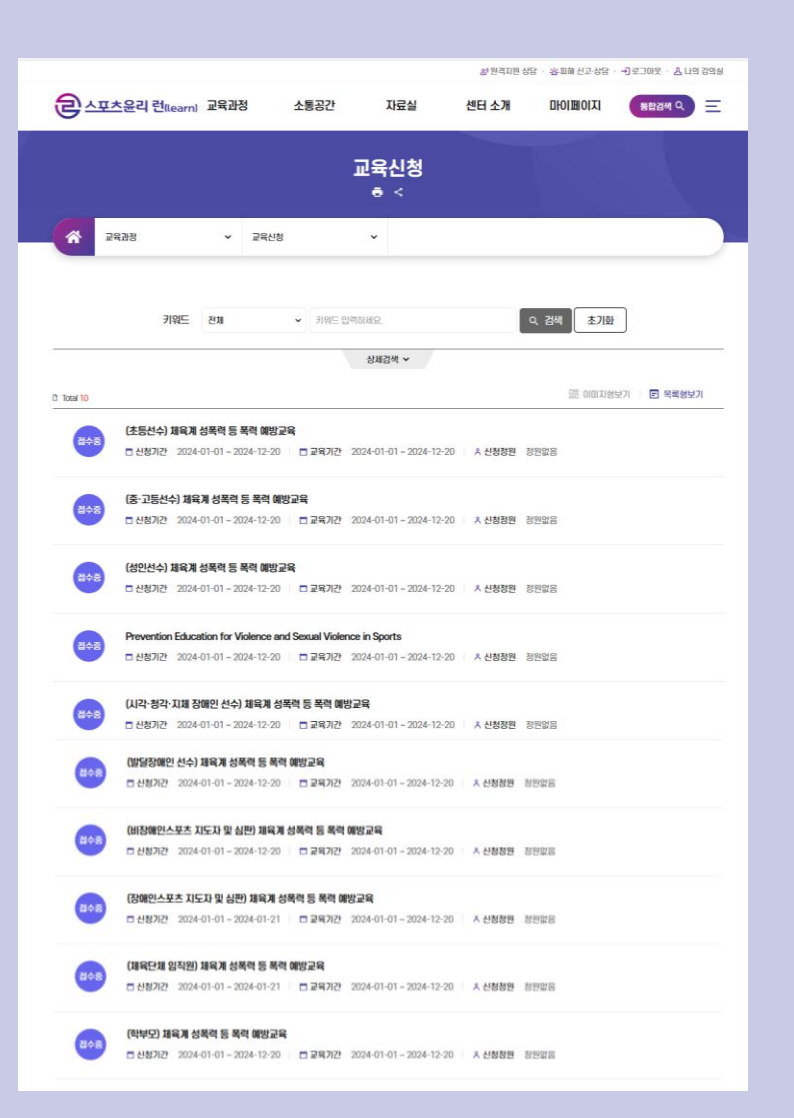

### <mark>강의내용 확인 후 신청하기 클릭 정의 기능 기능 기능을 보고 교육신청 완료 > 나의 강의실</mark>

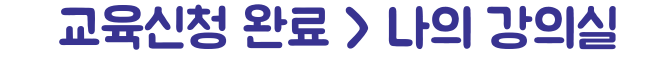

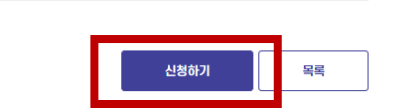

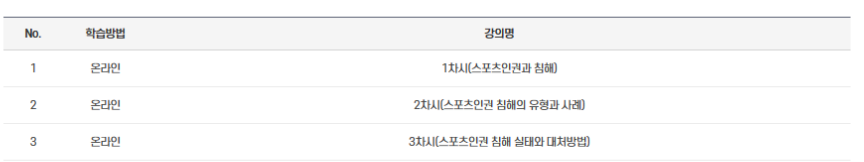

#### **© 교육목록**

 $[1]$ 

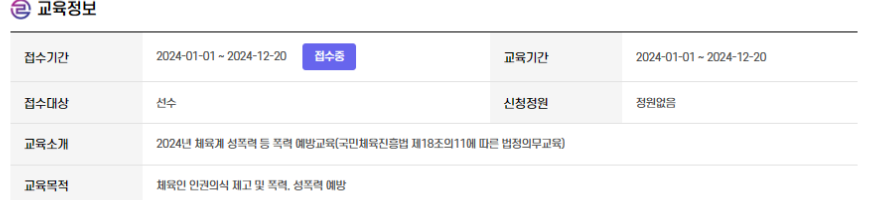

#### (중·고등선수) 체육계 성폭력 등 폭력 예방교육

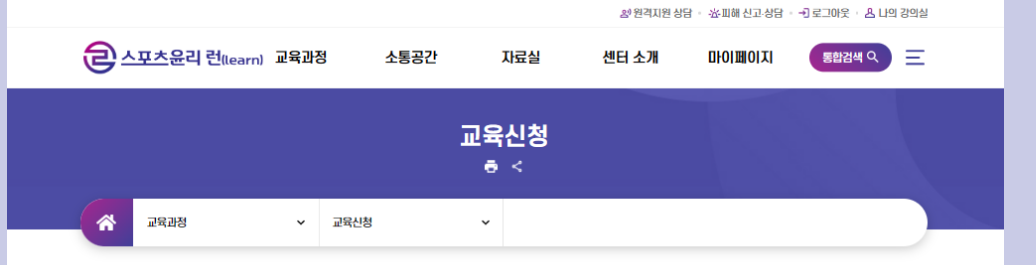

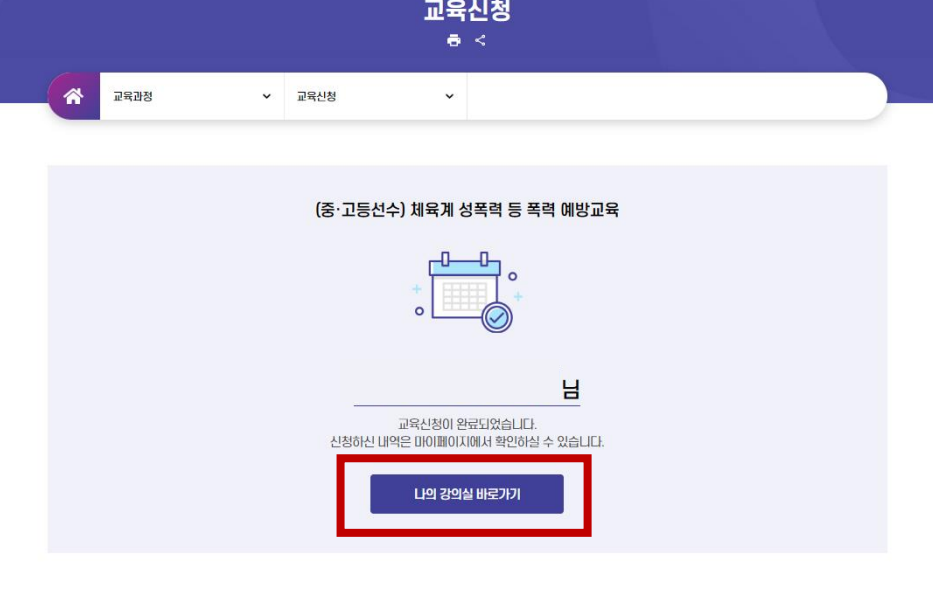

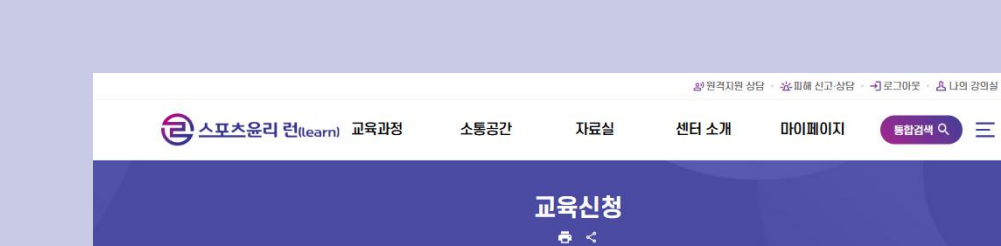

## 교육신청 권한이 없다고 안내될 경우 회원정보에서 회원구분 확인

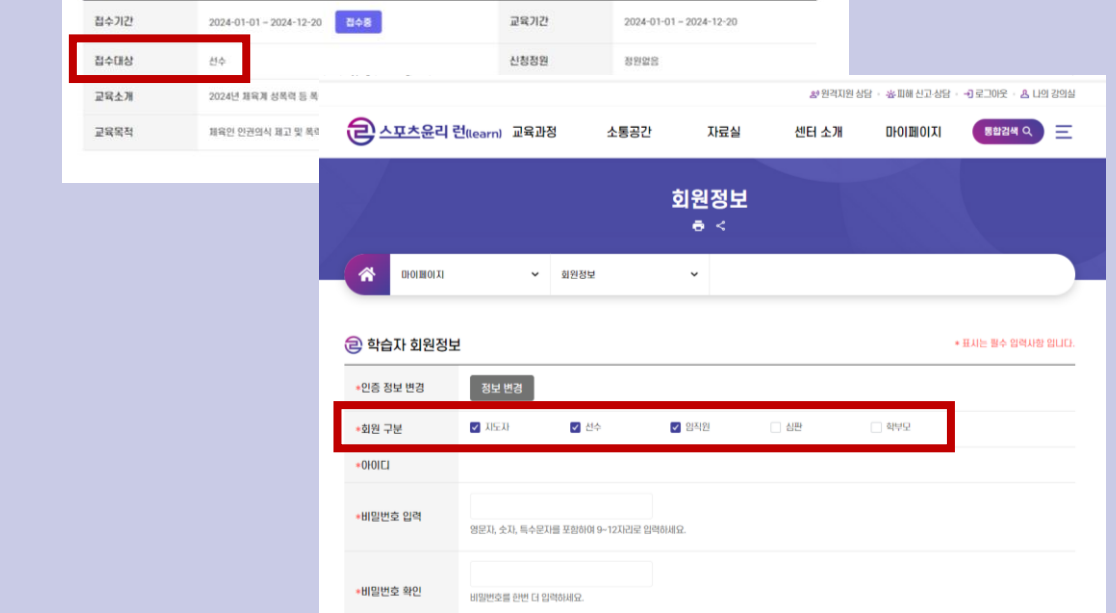

### 교육 신청 취소를 원할 경우 마이페이지 > 나의강의실 > 신청취소

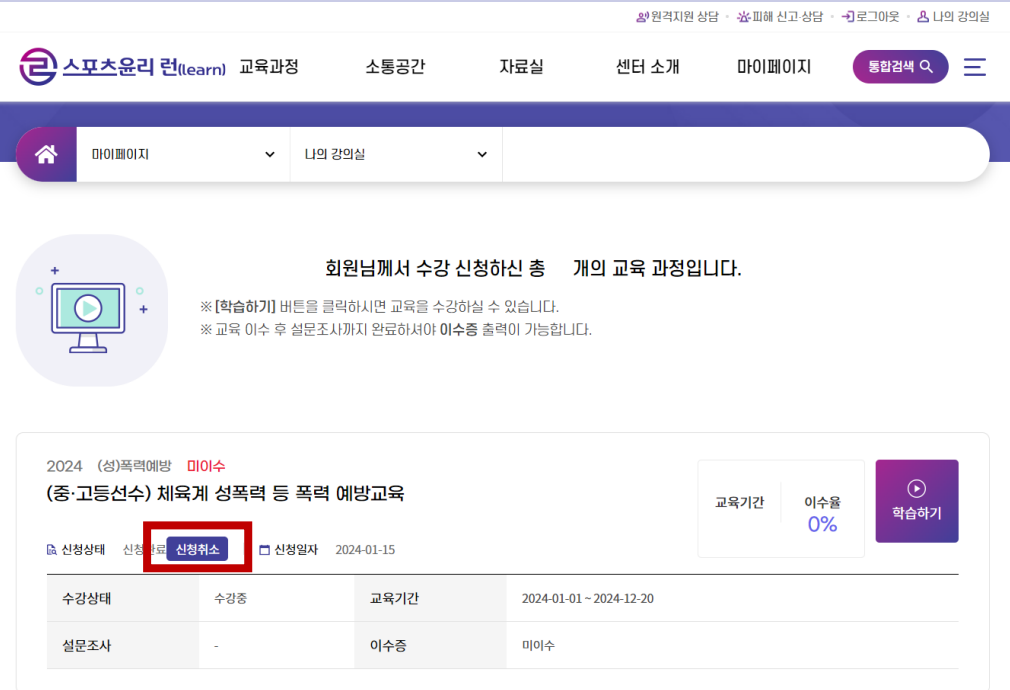

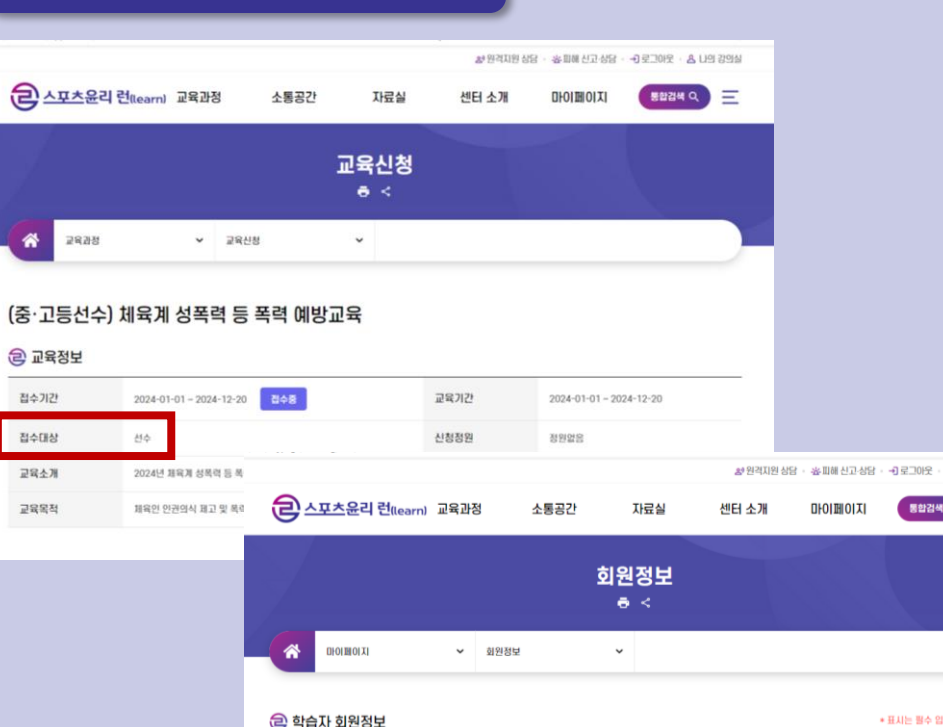

2-1. 교육신청

3. 교육수강

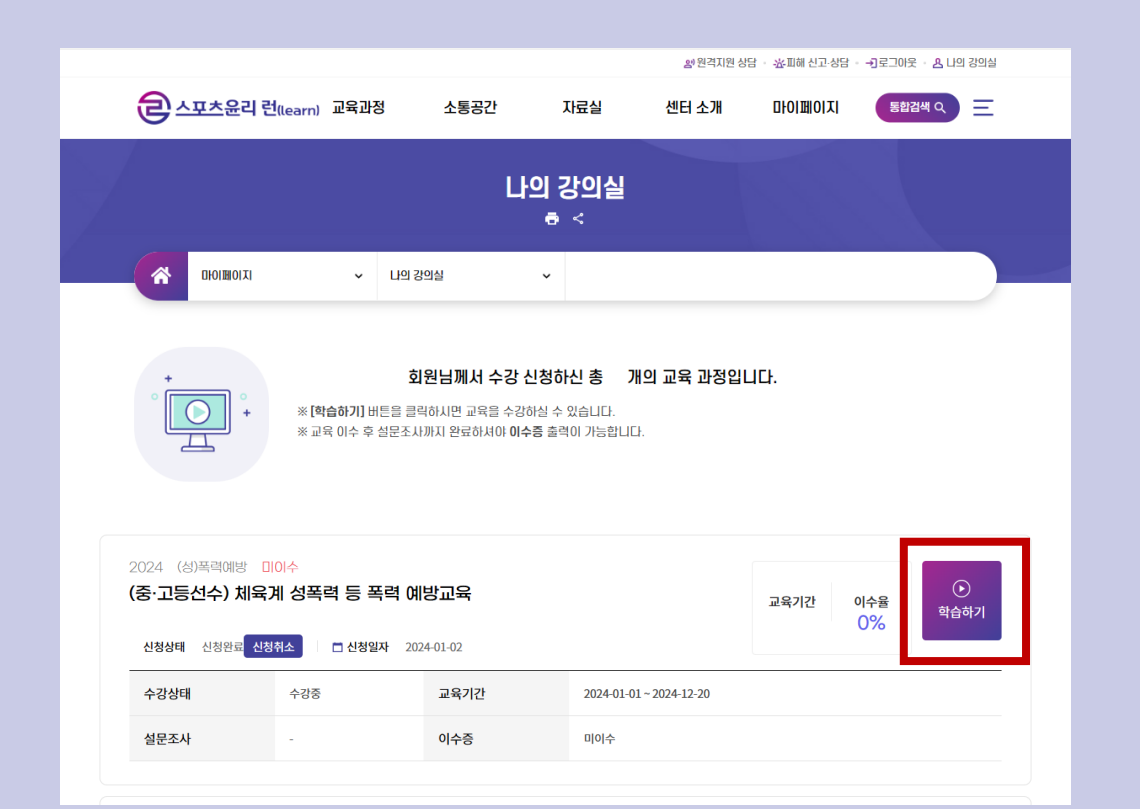

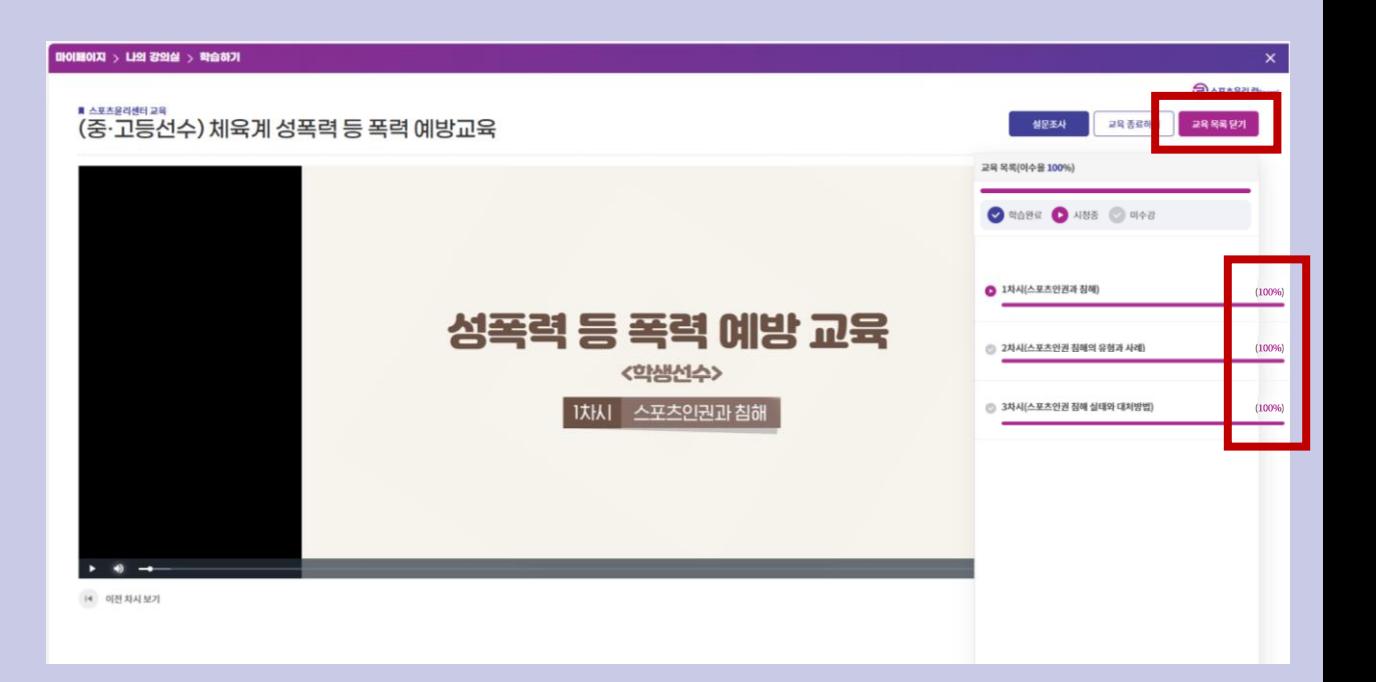

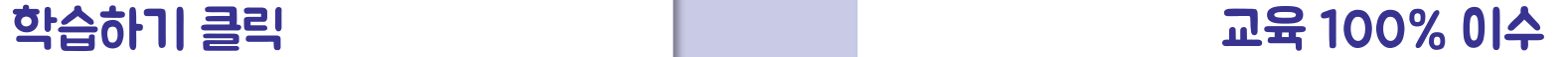

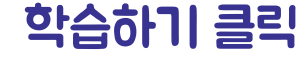

#### 방법1. 학습하기 페이지 상단 설문조사 클릭 아이들 아이들 이 방법2. 나의강의실 설문조사 클릭

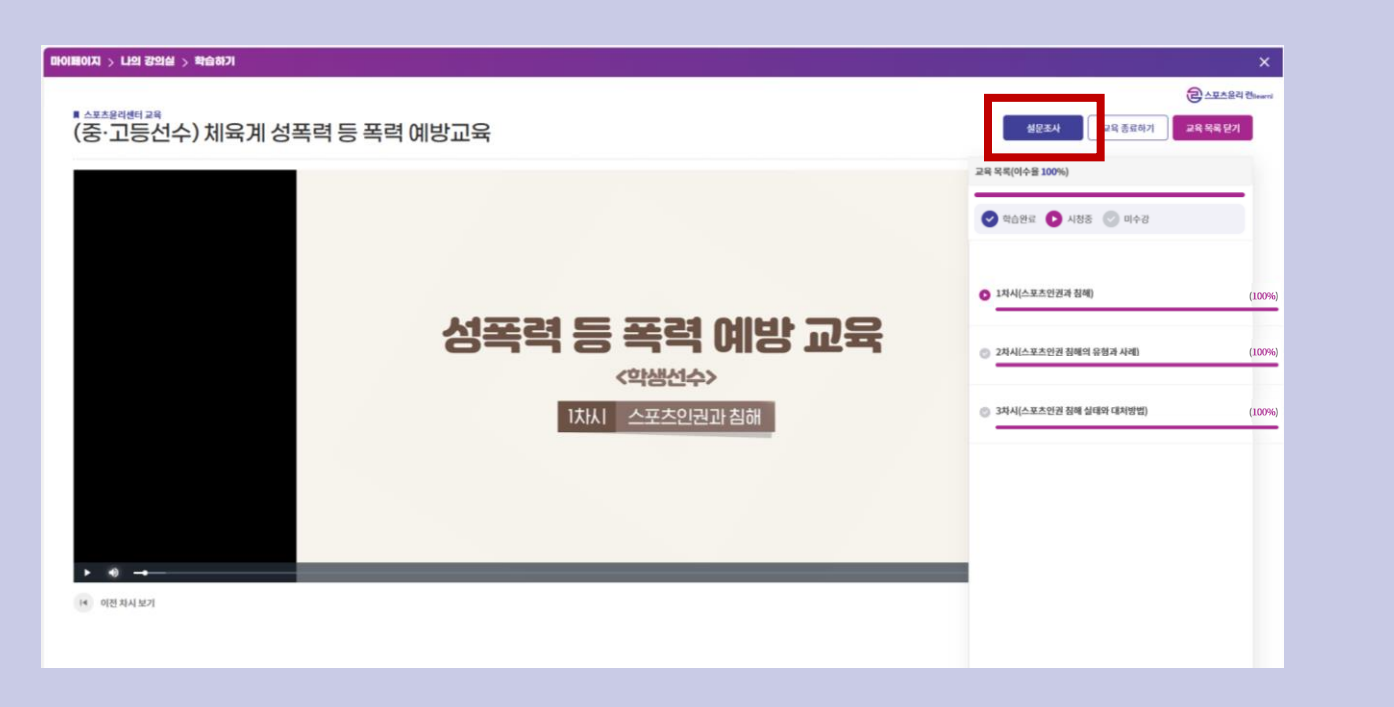

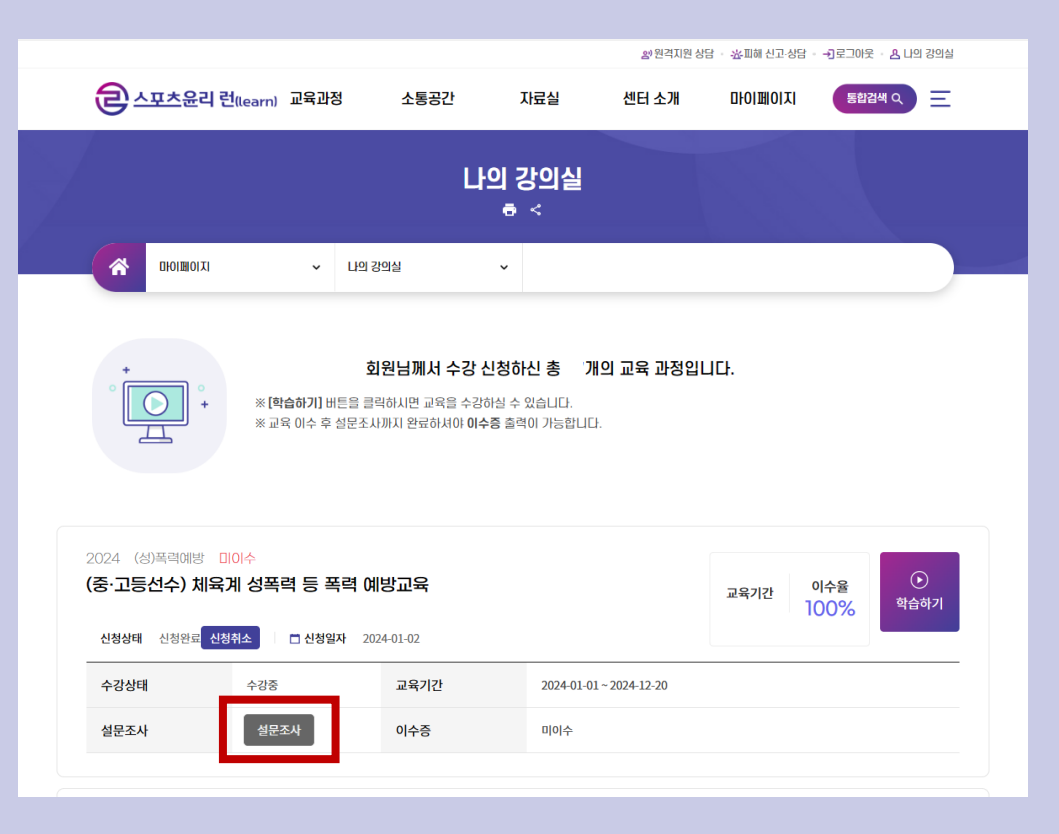

### 인쇄 시: 프린터 설정 > 프린터이름 선택 0000페이지 > 나의강의실 > 이수증 출력/저장 | 기대 기대 미국 - 그래 시: 프린터 클링 / 프린터이클 연극

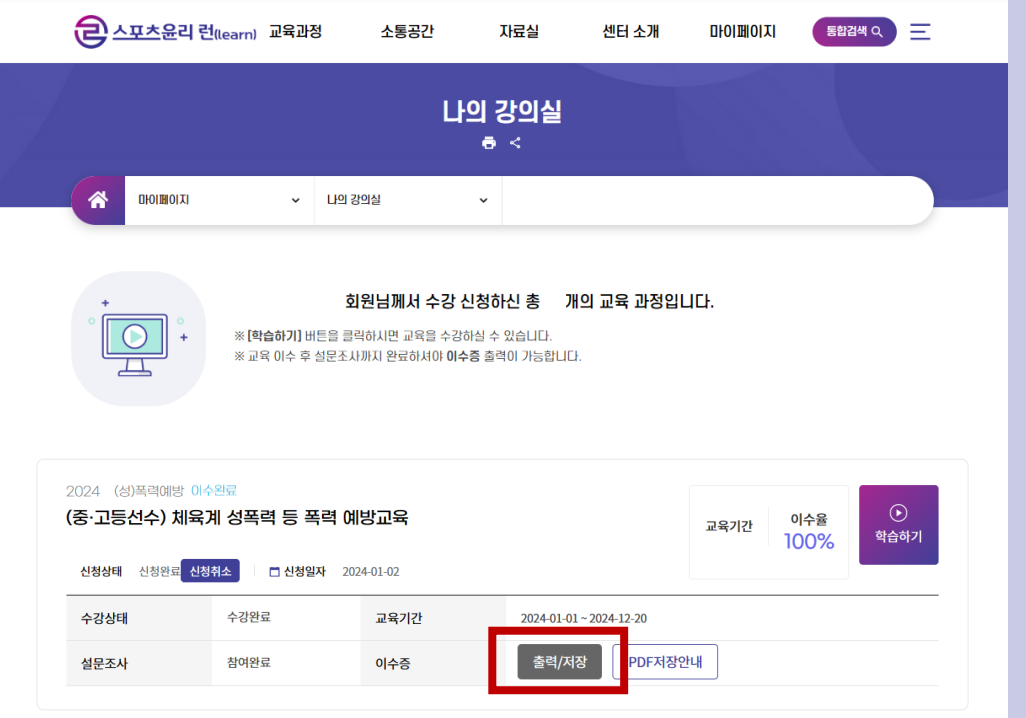

20원격지원 상담 · 審工해 신고·상담 · 최로그아웃 · A 나의 강의실

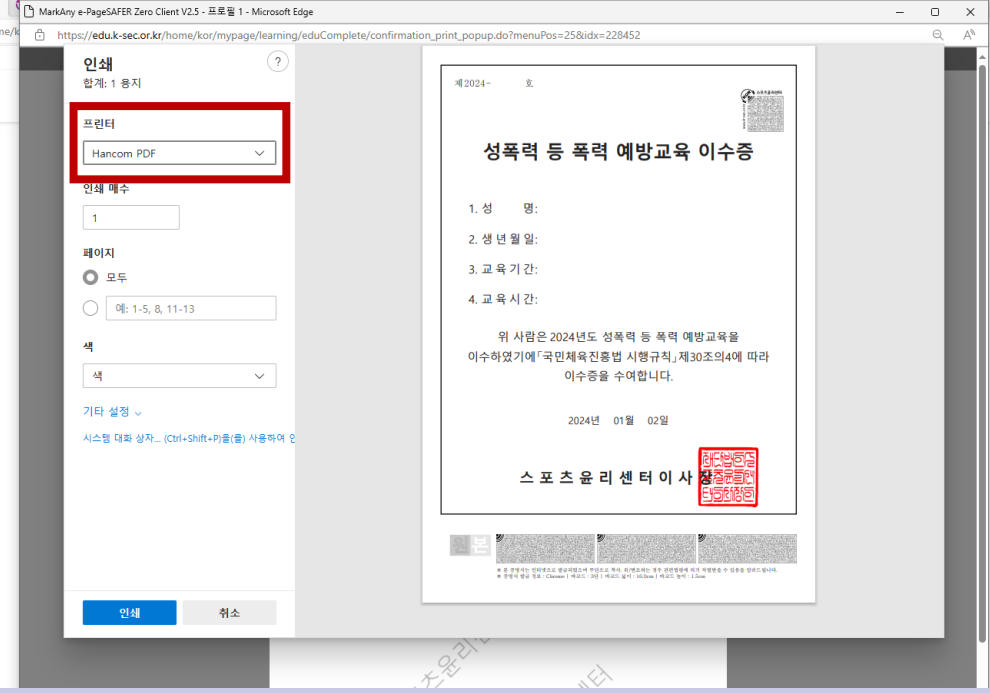